# WORLDWIDE

## HOW TO LOAD YOUR PROMOTION TO THE WORLDWIDE RATE CODES

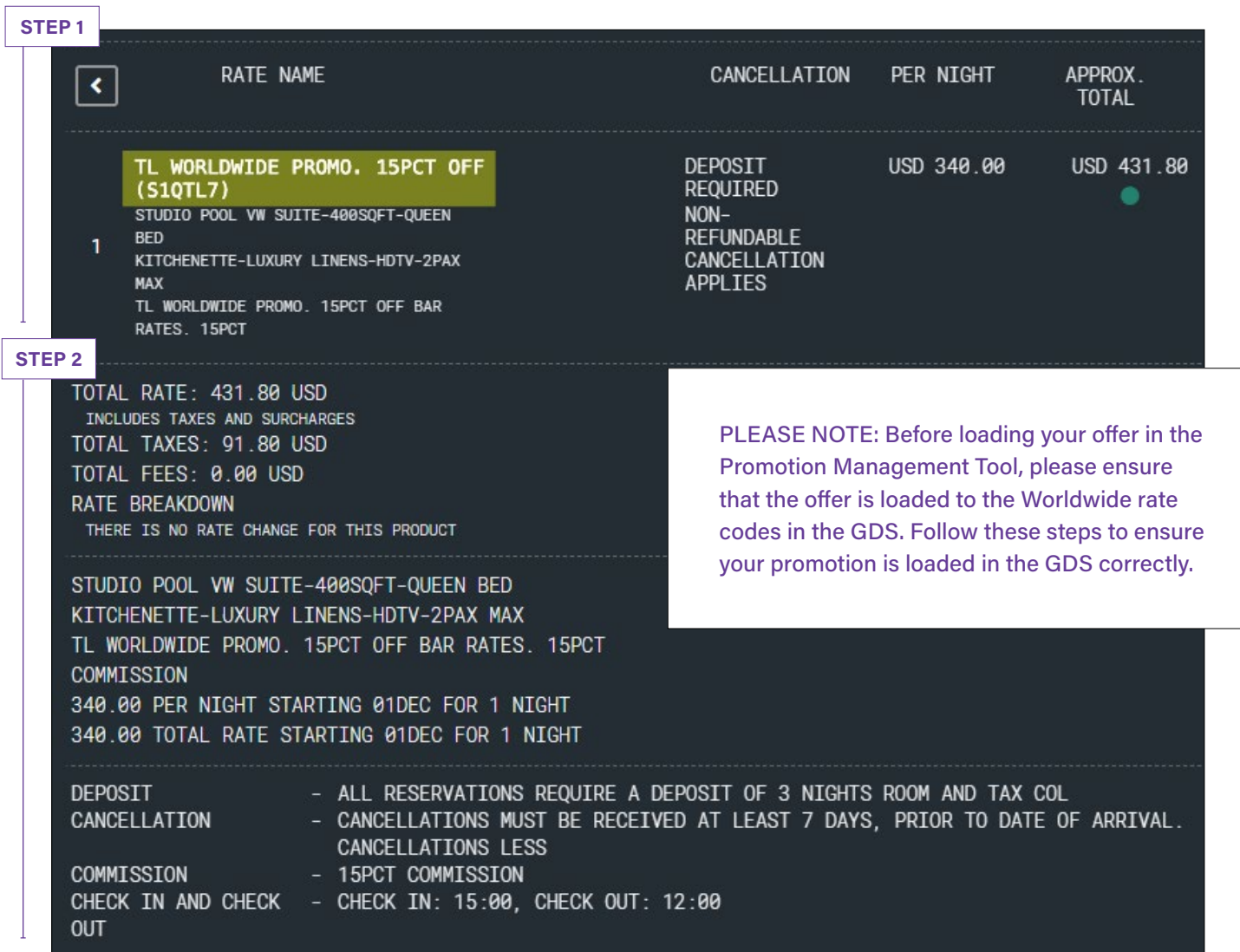

**STEP 1:** Change the naming convention in the GDS for the Worldwide rate codes to show the special offer. The Worldwide team recommends the following:

#### Rate Codes: TL7/7TL

- Current name: Travel Leaders Worldwide
- Recommended name change: TL Worldwide Promo

**STEP 2:** Update pricing, amenities, commission, etc. to reflect your promotional offer. For example, if you are offering a "third night free" promotion, update the GDS to show \$0.00 for the third night.

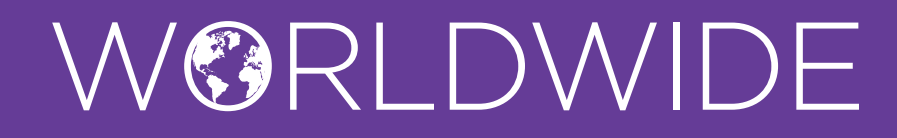

### HOW TO UPLOAD A PROMOTION TO THE HOTEL DAILY MICROSITE

[Click here to watch a step-by-step video on loading promotions.](https://ebooks.hotels.travelleadersgroup.com/SupplierPortal/Internova_Promotion_How_To_Video_2021.mp4)

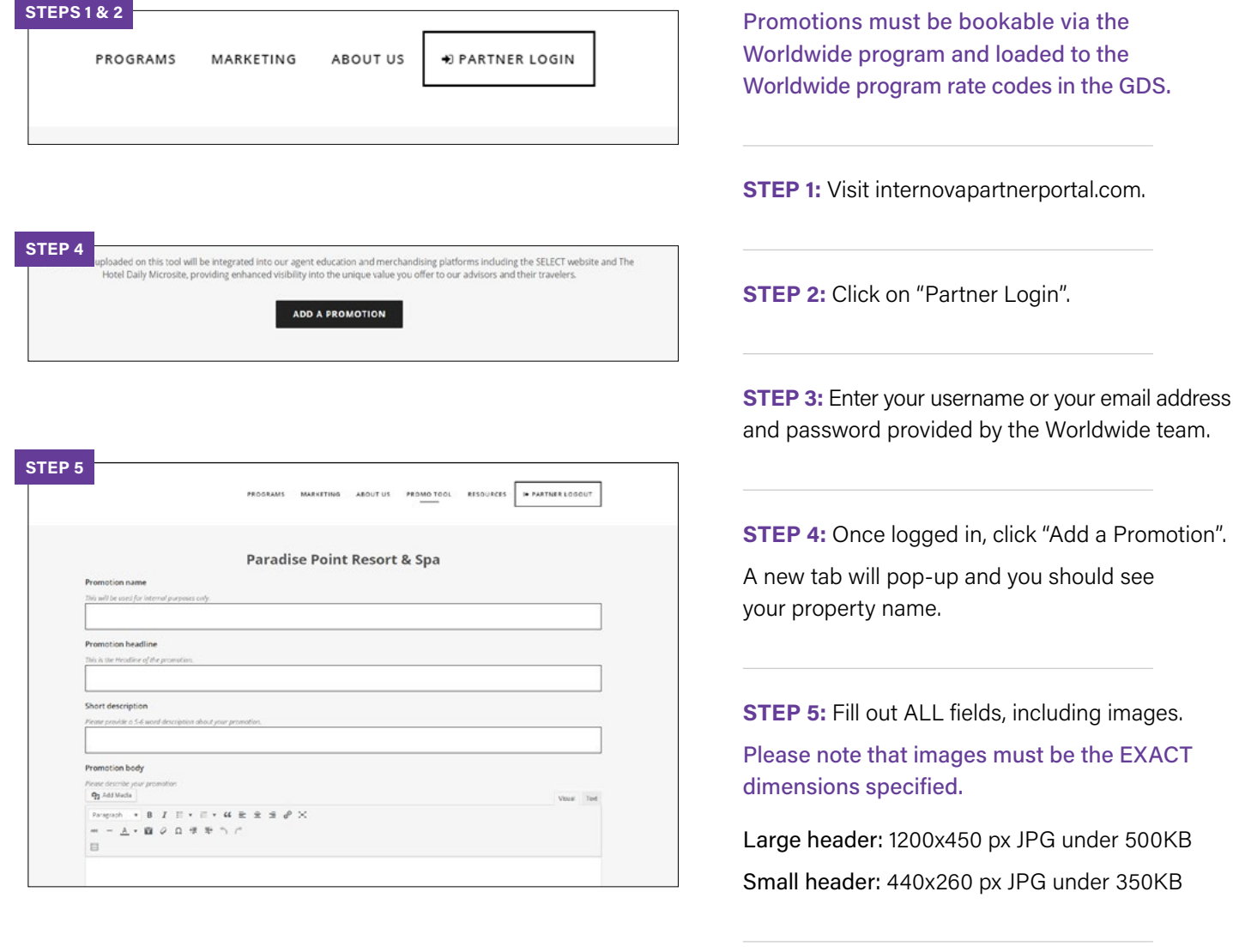

### WE'RE HERE TO HELP

For help with the Promotion Management Tool or questions about the Supplier Portal, email **[hotelmarketing@](mailto:hotelmarketing%40travelleaders.com?subject=Worldwide%20Promo%20Tool%20Help%20Request)internova.com**

**STEP 6:** To save and upload your promotion, click "Submit Promotion".

Once you submit the promotion, a marketing account manager will review the details of the promotion and publish it to The Hotel Daily and its branded versions.